Ministerstvo životního prostředí

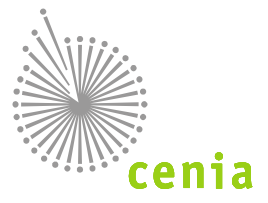

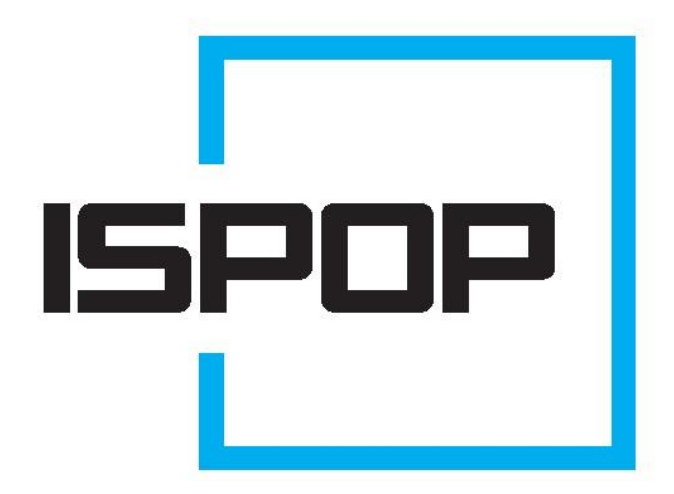

# ISPOP 2016 HLAVNÍ ZMĚNY V ISPOP

Popis hlavních změn, které přináší novela zákona č. 25/2008 Sb., o integrovaném registru znečišťování životního prostředí a integrovaném systému plnění ohlašovacích povinností v oblasti životního prostředí a o změně některých zákonů, ve znění pozdějších předpisů

# **Obsah**

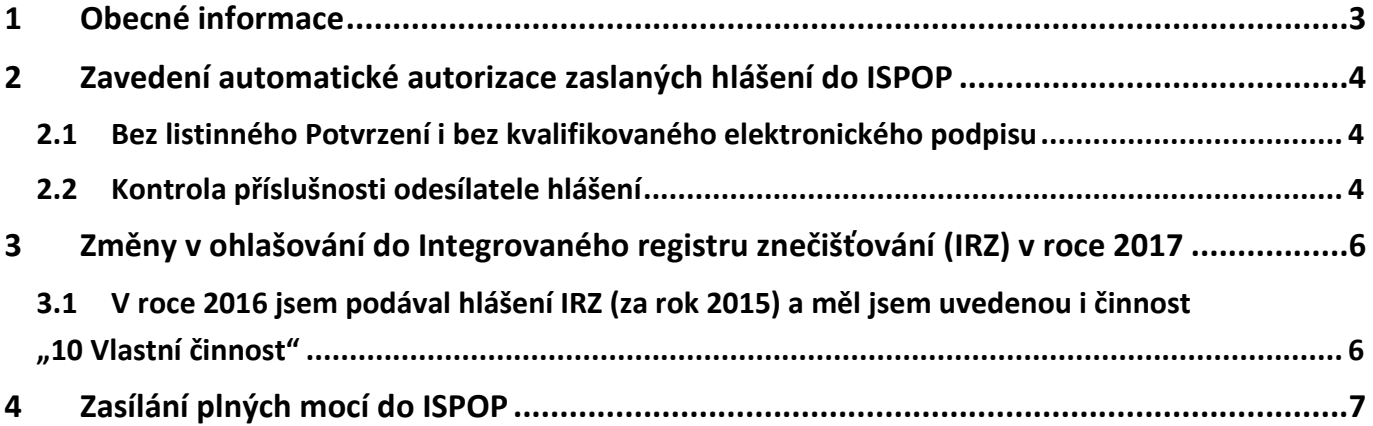

# <span id="page-2-0"></span>**1 Obecné informace**

Dne 5. 8. 2016 vyšla ve Sbírce zákonů **novela zákona č. 25/2008 Sb.**, o integrovaném registru znečišťování životního prostředí a integrovaném systému plnění ohlašovacích povinností v oblasti životního prostředí a o změně některých zákonů, ve znění pozdějších předpisů, **s účinností od 1. 9. 2016**.

#### **Cílem novely zákona bylo:**

- snížení administrativní zátěže jak podnikatelských subjektů (ohlašovatelů) tak státní správy;
- přesné vymezení rozsahu evidence údajů pro ohlašování do IRZ a tím i snížení počtu ohlašovatelů do IRZ;
- zrušení povinnosti autorizace hlášení podávaných prostřednictvím ISPOP.

**Konkrétní změny v ohlašování ISPOP**, které novela přináší:

- **automatická autorizace zaslaných hlášení do ISPOP**;
- **změna v ohlašování do Integrovaného systému znečišťování (IRZ)**;
- **zaslání plné moci pouze vložením do ISPOP.**

Se svými dotazy se obracejte na **písemnou podporu EnviHELP** [\(helpdesk.cenia.cz\)](helpdesk.cenia.cz) nebo na **telefonní podporu** na lince 267 125 267 (PO+ST, 9-12hod).

# <span id="page-3-0"></span>**2 Zavedení automatické autorizace zaslaných hlášení do ISPOP**

Dle novely zákona bude **u všech odeslaných hlášení probíhat od 1. 9. 2016 automatická autorizace**.

Automatická autorizace hlášení znamená, že **po odeslání validního hlášení do systému ISPOP proběhne autorizace okamžitě a hlášení se dostane rovnou k ověřovateli** (ORP, KÚ, MŽP...).

**POZOR!** Způsob autorizace registračních formulářů zůstává stejný! Automatická autorizace se týká pouze odeslaných hlášení.

### <span id="page-3-1"></span>**2.1 Bez listinného Potvrzení i bez kvalifikovaného elektronického podpisu**

Automatická autorizace hlášení také znamená, že uživatelům **již nebude emailem zasílán** dokument k listinné autorizaci, tzv. "**Potvrzení údajů odeslaných elektronicky do ISPOP**", který bylo nutné vytisknout, podepsat a zaslat poštou na adresu CENIA.

Dále **nebude nutné** do hlášení **vkládat kvalifikované elektronické podpisy** z důvodu autorizace. Samozřejmě, hlášení obsahující elektronický podpis budou i nadále zpracována.

**Způsoby zaslání hlášení (webovou službou nebo datovou schránkou ISPOP) zůstávají stále stejné.**

**POZOR!** Způsob autorizace registračních formulářů zůstává stejný! Pokud chcete urychlit zpracování své registrace, vložte do registračního formuláře kvalifikovaný elektronický podpis nebo registraci zašlete do datové schránky ISPOP. Více o registraci naleznete na webu ISPOP v záložce [Manuály a návody \(Průvodce](https://www.ispop.cz/magnoliaPublic/cenia-project/jak_podat_hlaseni/manualy.html) registrací [subjektu\).](https://www.ispop.cz/magnoliaPublic/cenia-project/jak_podat_hlaseni/manualy.html)

## <span id="page-3-2"></span>**2.2 Kontrola příslušnosti odesílatele hlášení**

# Z důvodu automatické autorizace hlášení **bude probíhat v ISPOP kontrola příslušnosti uživatele k subjektu, za který je hlášení podáváno**.

Odeslat hlášení bude moci pouze uživatel, který je:

uživatelem subjektu (Správcem subjektu nebo Běžným uživatelem), za který je ohlašováno

nebo

- zmocněncem pro daný subjekt má v ISPOP schválenou vazbu k subjektu přes zmocnění.
- a) **Odeslání hlášení webovou službou** (tlačítkem "Odeslat on-line do ISPOP" v PDF formuláři či komerčním softwarem):
	- při odeslání hlášení do ISPOP systém zkontroluje, zda uváděné přístupové údaje při odesílání hlášení (přihlašovací jméno a heslo) odpovídají uživatelům, vedeným v registru uživatelů ISPOP u ohlašovaného subjektu.

### *Příklad:*

- *1. Jsem ohlašovatel s přihlašovacím jménem "jan.novak.12345" a hlásím za svůj subjekt IČO: 12345678. Při odeslání hlášení systém zkontroluje, zda existuje uživatel s přihlašovacím jménem "jan.novak.12345" (a platným heslem) u subjektu IČO: 12345678 (uživatel je Správcem nebo Běžným uživatelem daného subjektu, nebo má k danému subjektu zmocnění v ISPOP). Pokud ano, hlášení je v ISPOP zpracováno. Pokud ne, bude hlášení vyhodnoceno jako nezpracovatelné.*
- 2. *Jsem ohlašovatel s přihlašovacím jménem "jan.novak.12345" a hlásím za svůj subjekt IČO: 12345678. Mám pomalé připojení k internetu a nejde mi odeslat hlášení do ISPOP. Volám tedy své známé na obecní*

*úřad, jestli by mi to hlášení (jako minulé roky) neposlala do ISPOP ona. Paní úřednice s přihlašovacím jménem "jana.mala.12345" k subjektu IČO: 98765432 vyplní při odesílání mého hlášení své přístupové údaje, ale hlášení nepůjde odeslat – "jana.mala.12345" není uživatelem mého subjektu IČO: 12345678.*

- b) **Odeslání hlášení prostřednictvím datové schránky ISPOP (tlačítkem "Odeslat do datové schránky" v PDF** formuláři či přímo přes datovou schránku odesílatele):
	- při odeslání hlášení do ISPOP systém zkontroluje ID datové schránky, ze které je hlášení zasláno -> musí se jednat o ID datové schránky subjektu, za který je ohlašováno, nebo o datovou schránku zmocněnce. ID datové schránky (uvedené v ISPOP) je přejímáno z Informačního systému základních registrů (ISZR). Zkontrolujte tedy, zda máte v ISZR evidovánu správnou datovou schránku.

### *Příklad:*

- *1. Jsem ohlašovatel s datovou schránkou ID: abc123 a hlásím za svůj subjekt IČO: 12345678. Při odeslání hlášení systém zkontroluje, zda existuje datová schránky ID: abc123 v ISPOP u subjektu IČO: 12345678. Pokud ano, hlášení je v ISPOP zpracováno. Pokud ne, bude hlášení vyhodnoceno jako nezpracovatelné.*
- *2. Jsem ohlašovatel s datovou schránkou ID: abc123 a hlásím za svůj subjekt IČO: 12345678. Hlášení si nechávám zkontrolovat svojí známou na obecním úřadě, a když už jsem tam, nechám si ho i poslat datovou schránkou z úřadu ID: 789xyz. Hlášení ovšem bude vyhodnoceno jako nezpracovatelné, neboť datová schránka ID: 789xyz není datovou schránkou mého subjektu IČO: 12345678.*

**POZOR!** Upozorňujeme všechny uživatele ISPOP, že **sdílení přístupových údajů do ISPOP je přísně zakázáno** (viz [Provozní řád ISPOP](https://www.ispop.cz/magnoliaPublic/cenia-project/uvod/oispop/Provozni_rad_ISPOP.html)). **Riskujete tak nekontrolované zásahy ve svých účtech ISPOP** – např. změnu kontaktních údajů, podávání hlášení či změnu hesla do Vašeho osobního účtu ISPOP. Upozorňujeme také, že díky sdíleným přístupům do ISPOP **riskujete únik důvěrných firemních údajů** (externí zpracovatel hlášení, jména obchodních partnerů...).

# <span id="page-5-0"></span>**3 Změny v ohlašování do Integrovaného registru znečišťování (IRZ) v roce 2017**

Novela zákona přináší i změnu pro ohlašování údajů do IRZ v roce 2017 (za rok 2016). Zákon nově zavádí v příloze č. 2 přesný seznam činností (včetně prahových hodnot), na které se vztahuje ohlašovací povinnost do IRZ.

#### **Hlášení IRZ bude v roce 2017 podávat pouze ten, kdo:**

**provozuje E-PRTR činnost** dle přílohy č. 1 Nařízení Evropského parlamentu a Rady (ES) č. 166/2006

- a/nebo
	- **· provozuje "Činnosti podle § 3 odst. 2"**, uvedené v příloze zákona č. 25/2008 Sb., které jsou nad rámec E-PRTR činností. Přílohu s vyjmenovanými činnostmi včetně prahových hodnot naleznete ve Sbírce [zákonů, častka 99](https://www.ispop.cz/magnoliaPublic/dms/cenia-project/dokumenty/2016/Novela-25-2008/sb0099-2016.pdf)/2016.

**POZOR!** V případě, že provozujete "Činnosti podle § 3 odst. 2", zkontrolujte, zda Vaše provozovaná činnost splňuje také vyjmenovanou prahovou hodnotu.

<span id="page-5-1"></span>**3.1 V roce 2016 jsem podával hlášení IRZ (za rok 2015) a měl jsem uvedenou i činnost "10 Vlastní činnost"**

Z důvodu platnosti novely **nebude již možné v roce 2017 podat hlášení za rok 2016 s činností "10 Vlastní činnost".** 

#### a) **Za rok 2015 jsem podal hlášení pouze s činností "10 Vlastní činnost"**

Zkontrolujte, zda skutečně neprovozujete libovolnou činnost E-PRTR a/nebo "Činnost podle § 3 odst. 2".

- Pokud jste našli vyhovující provozovanou činnost, musíte ji uvést v Detailu provozovny IRZ jinak nebude možné podat hlášení za rok 2016! Návod na změnu činností v Detailu provozovny naleznete v kapitole 7.5.3.2 Změna údajů provozovny IRZ v [Manuálu pro ohlašovatele](https://www.ispop.cz/magnoliaPublic/cenia-project/jak_podat_hlaseni/manualy.html).
- Pokud jste **nenašli jinou vyhovující činnost**, kterou provozujete, **hlášení v roce 2017 (za rok 2016) nepodáváte!**
- b) **Za rok 2015 jsem podal hlášení s činností "10 Vlastní činnost" i s činností E-PRTR a/nebo další Činností dle přílohy zákona o IRZ**

Zkontrolujte, zda se Vám nezměnila provozovaná činnost E-PRTR a/nebo "Činnost podle § 3 odst. 2", za které jste v loňském roce podávali hlášení.

- Pokud nedošlo ke změně činností (E-PRTR/ Činnost podle § 3 odst. 2), odstraňte pouze činnost "10 Vlastní činnost" v Detailu provozovny IRZ. Návod na odstranění činnosti v Detailu provozovny naleznete v kapitole 7.5.3.2 Změna údajů provozovny IRZ v [Manuálu pro ohlašovatele](https://www.ispop.cz/magnoliaPublic/cenia-project/jak_podat_hlaseni/manualy.html).
- Pokud došlo ke změně činnosti (E-PRTR/ Činnost podle § 3 odst. 2), změňte tuto činnost v Detailu provozovny IRZ a zároveň odstraňte činnost "10 Vlastní činnost". Návod na úpravu činností v Detailu provozovny naleznete v kapitole 7.5.3.2 Změna údajů provozovny IRZ v [Manuálu pro ohlašovatele](https://www.ispop.cz/magnoliaPublic/cenia-project/jak_podat_hlaseni/manualy.html).

# <span id="page-6-0"></span>**4 Zasílání plných mocí do ISPOP**

Dosud bylo možné podle zákona č. 25/2008 Sb., zasílat plné moci zmocněnců (externích poradců) buď přímo přes ISPOP nebo datovou schránkou ISPOP.

Od 1. 9. 2016 je možné **vkládání plným mocí pouze prostřednictvím ISPOP**. Zaslané plném moci jiným způsobem (datovou schránkou ISPOP, datovou schránkou CENIA, poštou...) nebudou zpracovány – nedojde k vytvoření vazby mezi zmocněncem a zmocnitelem v ISPOP.

Postup pro vkládání plných mocí přes ISPOP je popsán v návod[u Plná moc v](https://www.ispop.cz/magnoliaPublic/cenia-project/jak_podat_hlaseni/manualy.html) ISPOP.

POZOR! Náležitosti platné plné moci se nemění - stále se musí jednat o konvertovanou plnou moc. Více informací k plným mocím naleznete v záložc[e Manuály a návody \(Plná moc v ISPOP\)](https://www.ispop.cz/magnoliaPublic/cenia-project/jak_podat_hlaseni/manualy.html).